# UF Application Checklist

#### **Step 1. Create your Coalition account.**

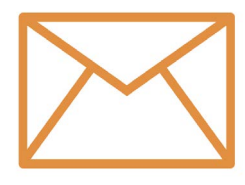

Visit [http://www.coalitionforcollegeac](http://www.coalitionforcollegeaccess.org/)[cess.org/](http://www.coalitionforcollegeaccess.org/) to create your free Coalition account. The email you use to create your account is the same email we will use to provide information about your application. You will use your Coalition

username and password to check your application status on the University of Florida admissions website.

### **Step 2. Complete your Coalition Profile.**

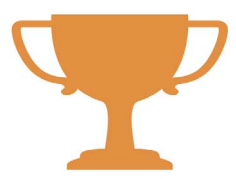

Once you have created your Coalition account, you may begin to complete your Coalition Profile. At UF, the following Profile sections will be imported to your UF application:

- Personal Information
- College Information
- Contact Information
- Financial Aid
- Demographic Information Honors & Distinction
- Citizenship Information • High School Information
- Academic Interests • Extracurricular Activities

\*\*For UF, you do not need to complete the coursework sections of the Coalition Profile.

#### **Step 3. Build your College List.**

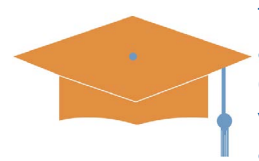

To start your UF application, please add the University of Florida to your College List. Once you have added UF, you may click the link to start your application.

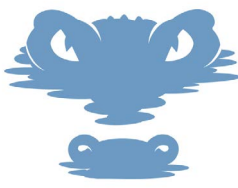

## **Step 4. Complete your UF Application.**

As part of your UF application, we will ask a few additional questions to learn more about you and your experiences throughout high school. It is here that

you will enter your UF essay. Lastly, if you intend to claim Florida residency, you will include your Florida residency declaration information in this section.

## **Step 5. Pay your application fee or**

#### **receive a fee waiver.**

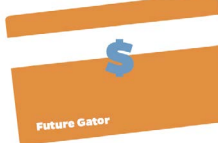

The application fee to UF is  $$30 + $5$ processing fee. For students who may be eligible for a fee waiver, you will answer questions on the Profile that will determine your waiver eligibility.

## **Step 6. Complete your Student Self-Reported Academic Record**

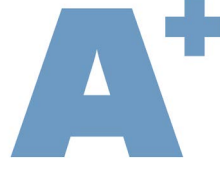

**(SSAR).**  The SSAR can be accessed through our admisisons website at [admissions.ufl.edu](http://admissions.ufl.edu) by clicking 'Apply Now'. Students

can also visit the SSAR website directly at [https://www.selfreportedtranscript.com/](https://www.selfreportedtranscript.com/ssar/Login.aspx) [ssar/Login.aspx](https://www.selfreportedtranscript.com/ssar/Login.aspx). For additional information about completing the SSAR, please visit [http://www.admis](http://www.admissions.ufl.edu/ugrad/ssar.html)[sions.ufl.edu/ugrad/ssar.html](http://www.admissions.ufl.edu/ugrad/ssar.html).

Please note: Applicants earning a GED and applicants who have not followed an educational curriculum patterned after the U.S. system should not complete the SSAR.

• Once you submit your SSAR through the SSAR website, you will need to connect your SSAR to your UF application through your UF Status Page.

• Using the same username and password used to submit your Coalition application, log into your UF Status Page. From there, you will click on the SSAR hyperlink to connect your SSAR to your UF application.

#### **Step 7. Submit your test scores.**

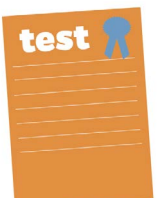

Please be sure to have your official ACT or SAT scores sent from the testing agency to UF. The institutional codes for UF are 5812 (SAT) and 0758 (ACT).

## **Step 8. Check your status.**

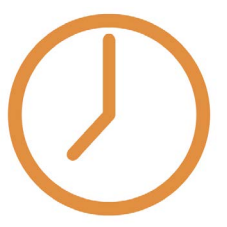

You may check the status of your application on the admissions website 24-48 hours after submitting your UF application through the Coalition website. Please use the same username and

password used to submit your application to view your application status page on the UF admissions website.

Important Dates:

November 1 – UF Application Deadline December 1 – SSAR Deadline December 15 – Test Score Deadline December 15 – FAFSA Deadline